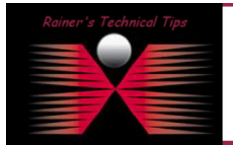

NetQoS Unified Communication Monitor is a network-based voice and video monitoring product that tracks the quality of end user experience, provides alerts on performance problems, and isolates performance issues to speed troubleshooting and MTTR. In order to use NetQoS UC Monitor with Cisco Call Manager you have to configure some parameters.

## Verify if Web server is enabled,

Just type the IP Address of the phone in question in your web browser, and you should get access to the web page

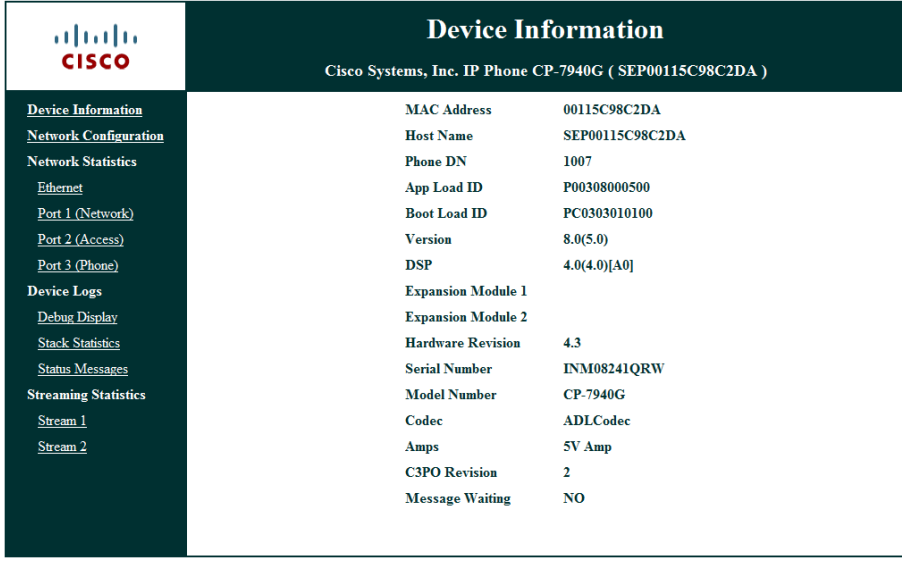

By default, the Web server is enabled on Cisco IP phones.

In the case to enable the Web server on all IP phones. Access each call server to change this setting (the Web Access parameter) to "Enabled" for the phones that connect to it.

## Click on System -> Enterprise Phone Configuration -> Product Specific Configuration Layout

And find Web Access

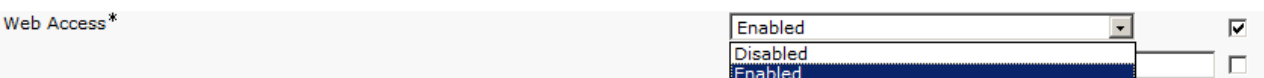

You may also want to verify, if HTTP is allowed. This can be found at the end of Product Specific Configuration Page

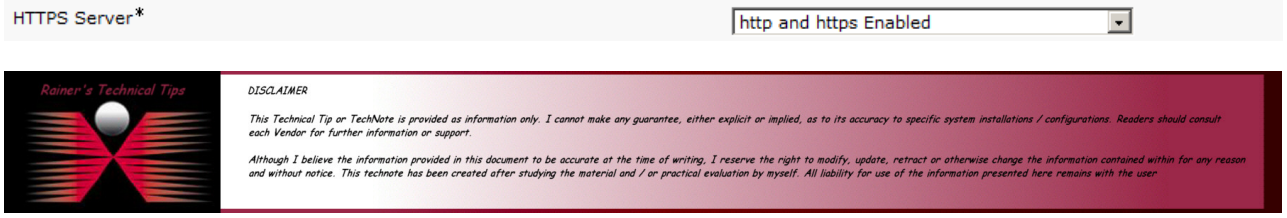

To enable the Web server on a specific IP phones, access the call server where the phone is registered with.

Click on Device -> Phone -> and find the IP Phone. Click on the Device Name and the configuration page will appear.

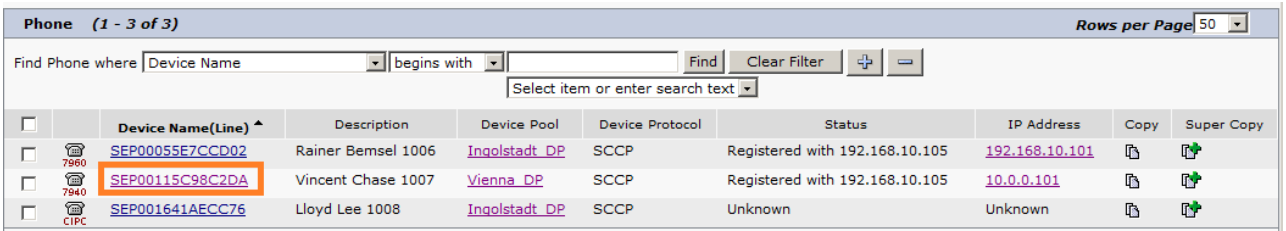

Scroll down to Product Specific Configuration Layout (at the end of the phone setting screen)

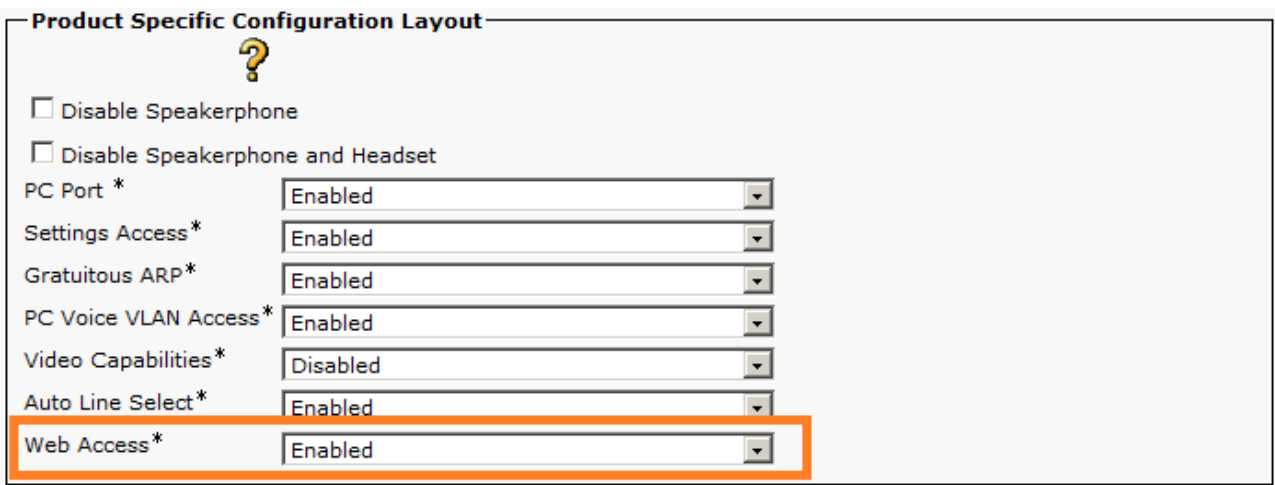

Enable the Web server on all IP phones. Access each call server to change this setting (the Web Access parameter) to Enabled for the phones that connect to it.

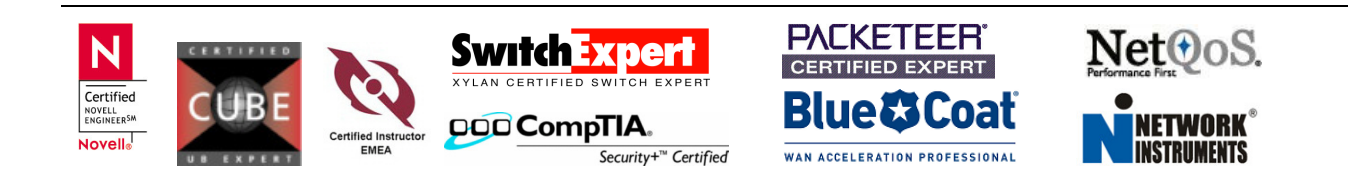

## Enable Call Diagnostics (CMRs)

In CUCM 5.0 and above, you can enable CMRs without enabling CDRs. In previous version, you will have to enable CDR and CMR collection.

To enable Call Diagnostics, in Cisco Unified Communications Manager, click System > Service Parameters.

On the Service Parameters Configuration page, select the CallManager server from the Server list.

Select the Cisco CallManager service from the Service list.

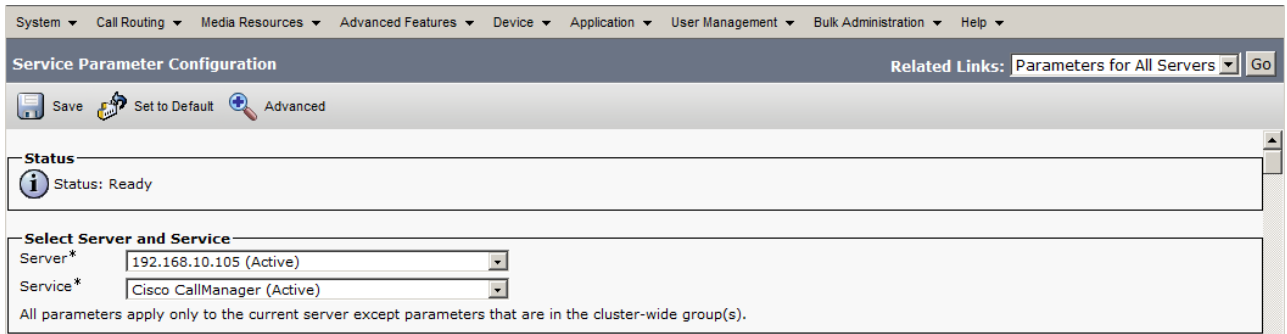

Under Clusterwide Parameters, find the Call Diagnostics Enabled field. Select Enabled Regardless of CDR Enabled Flag.

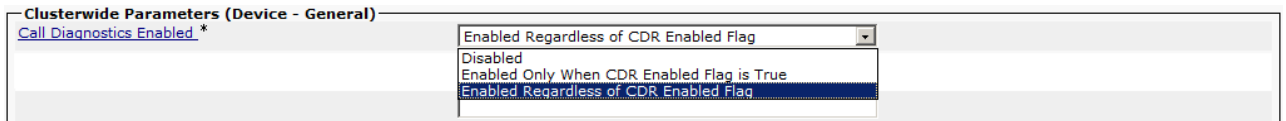

This setting is propagated to all Subscribers automatically.

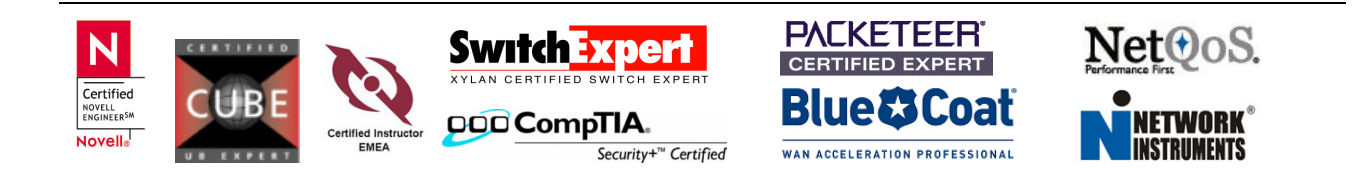